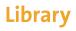

## University of Zurich

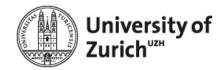

# I. Getting started

| Create EndNote Basic Account                                                                                                    | Install Cite While you Write® Add-In                                                                                                    | EndNote Tab in Word                                                                                                    |  |
|----------------------------------------------------------------------------------------------------|----------------------------------------------------------------------------------------------------|----------------------------------------------------------------------------------------------------|--|
| Endnote Basic is free for use                                                                                                    | Install CWYW-toolbar                                                                                                    | in Word toolbar                                                                                                    |  |
| If you already have a Web of Science account, log in to Web of Science and select "EndNote" from the "Products" menu.  ## Products  Access: https://access.clarivate.com/register?app=endnote | 1) Select tab  Downloads  Cite While You Write™  Find out why EndNote is the industry leader in bibliographic formatting.  Download our patented* Cite While You Write tool to          | Style   APA 6th   Special   APA 6th   Special   APA 6th   APA 6th   APA 6t   |  |
| Register                                                                                                    | insert references, and format citations and bibliographies automatically while you write your papers in Word.  See Installation Instructions and System Requirements.  Download Windows | 2) Click on Tab EndNote/ EndNote 21 > Preferences < Application  EndNote Cite While You Write Preferences  General Keyboard Application  Select the Cite While You Write application                                                                                                    |  |
| 1) Fill in form                                                                                                    | Download Windows MSI for mass program     installation     Download Macintosh                                                                                                    |                                                                                                    |  |
| Once you have registered, you can access your                                                                                                    |                                                                                                    | Application: EndNote online                                                                                                    |  |
| EndNote Basic account from anywhere:                                                                                                    | 2) Download the appropriate Cite While You Write                                                                                                    | Enter Your EndNote Online Subscription                                                                                                    |  |
| https://access.clarivate.com/login?app=endnote                                                                                                    | version and open it with a double-click                                                                                                    | https://my.endnote.com  E-mail Address: kurse@hbz.uzh.ch                                                                                                    |  |
| The free version contains 8 bibliographic styles.                                                                                                    | 3) Follow installation instructions                                                                                                    | Password:                                                                                                    |  |
| More than 4000 styles can be used via the UZH                                                                                                    |                                                                                                    | OK Abbrechen Hilfe                                                                                                    |  |
| licence of Web of Science.                                                                                                    |                                                                                                    | NATO IN A DESCRIPTION OF THE PROPERTY OF THE PROPERTY OF THE P |  |
| Work 1x per year out of UZH-IP Range (VPN-                                                                                                    |                                                                                                    |                                                                                                    |  |
| connection), so that the licence is renewed!                                                                                                    |                                                                                                    | Enter email address and password and activate<br>Application EndNote Basic.                                                                                                    |  |

# Library

### **University of Zurich**

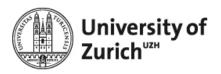

## II. Import references

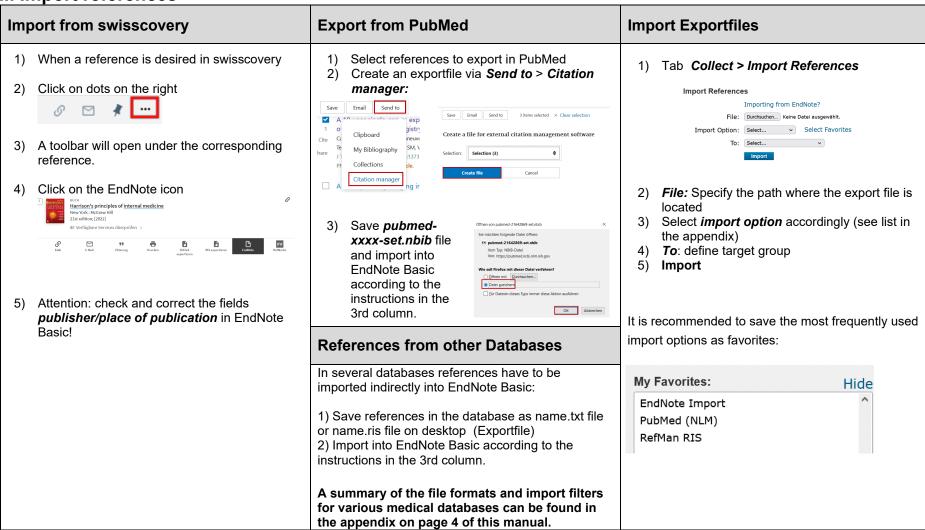

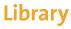

### **University of Zurich**

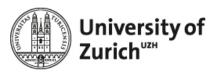

III. WORD: Inserting and editing references and creating bibliographies

#### **Inserting References Select Bibliographic Styles Edit Citations: Correct a Reference** 四 Choose appropriate style through Select In WORD Do not correct reference in Word! Another Style... Style: APA 6th Edit Citation(s) Up Select Another Style. 1) Open Word document > position cursor at 1) Correct reference in EndNote Basic Co APA 6th Click on the reference/citation in Word desired insertion point 3) Select reference(s) via Edit Citation and update via Update from My Library. 2) Click on the Insert Citation(s) magnifying glass in the EndNote CWYW toolbar. For the Master's thesis in Medicine, these 呬 EndNote Edit & Manage Citations citation styles are recommended (Budrich Keller & Schmid 2018) Insert Vancouver MeF dt (for German text) Vancouver MeF en (for English text) Remove Citatio Vancouver UZH MeF dt 3) Enter the author or title of the cited reference in la Select Another Style... the search box. APA 6th **Edit Citations: Delete Reference** EndNote Find & Insert My References Vancouver\_UZH\_MeF\_dt properly Vancouver\_UZH\_MeF\_dt\_with\_DOI Vancouver UZH MeF en Vancouver\_UZH\_MeF\_en\_with\_DOI Never delete a reference directly in the text with with DOI: DOI will be listed in the reference list the cursor marker and Delete! 2) The complete text document is reformatted according to the new style. Delete correctly: Edit Citation(s) Attention: 1) Click on reference / citation in Word The selection of bibliographic output styles refers to the selection My Favorites, which can 2) Select reference via *Edit Citation(s)* and delete be compiled to create an independent via Remove Citation 4) Choose the appropriate reference from the bibliography in EndNote Basic. If you want to EndNote Edit & Manage Citations have the selection of all > 3200 styles in Word. selection you have to delete the favorites in EndNote (Budrich, Keller, & Schmid, 2018) ↑ Under Budrich, 2018, Confirm with *Insert* Basic: Edit Library Reference 6) A bibliography is automatically created at the Format > Bibliography > Customize this list Insert Citation Update from My Library end of the document.

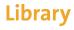

## **University of Zurich**

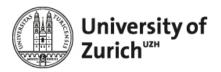

## IV. Appendix: Saving formats and filters for indirect import

| Database/Interface  | File Format                                                                                                    | Import-Filter  |
|---------------------|----------------------------------------------------------------------------------------------------|----------------|
| PubMed (directly)   | Reference is imported directly via the Capture tool                                                                                                    | -              |
| PubMed (indirectly) | Send to Citation manager, a file <i>pubmed-xy-set.nbib</i> will be created                                                                                                    | PubMed (NLM)   |
| Embase              | Export, Export-Format: RIS format                                                                                                    | RefMan RIS     |
| Web of Science      | Export to EndNote online                                                                                                    |                |
| Scopus              | Export, Export-Format: RIS format                                                                                                    | RefMan RIS     |
| Cochrane Library    | Export Type: RIS (EndNote)                                                                                                    | RefMan RIS     |
| Medline/OvidSP      | Reprint/Medlars                                                                                                    | Medline (Ovid) |
| CINAHL              | Suchoberfläche EBSCOhost ermöglicht direkten Export nach EndNote Basic                                                                                                    | -              |
| AgeLine             | Suchoberfläche EBSCOhost ermöglicht direkten Export nach EndNote Basic                                                                                                    | -              |
| PsychINFO           | Suchoberfläche EBSCOhost ermöglicht direkten Export nach EndNote Basic                                                                                                    |                |
| Google Scholar      | Select the following setting in Scholar settings  Bibliografie-Manager  Keine Links zum Importieren von Literaturverweisen anzeigen.  Links zum Importieren von Literaturverweisen in EndNote  anzeigen.  Choose link Save to EndNote, save file scholar.enw | EndNote Import |